## Sharing a PROTO Device on PROTO Cloud

In this tutorial, we will go over how to share a device with another Proto Cloud user account. The first step is to log into your cloud account and select the devices tab on the left hand side of the site. In this page, you should see the devices you have connected to your account. On the very right side of the line that holds your device, you will see three dots under the options section.

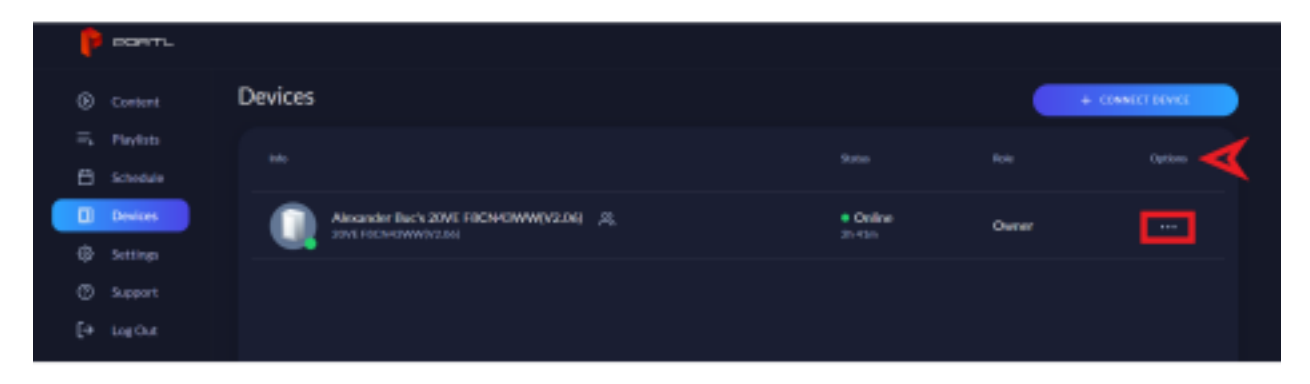

After selecting the three dots, a pop-up menu will appear. You will have three options: Delete, Share, and Rename. Select the Share option.

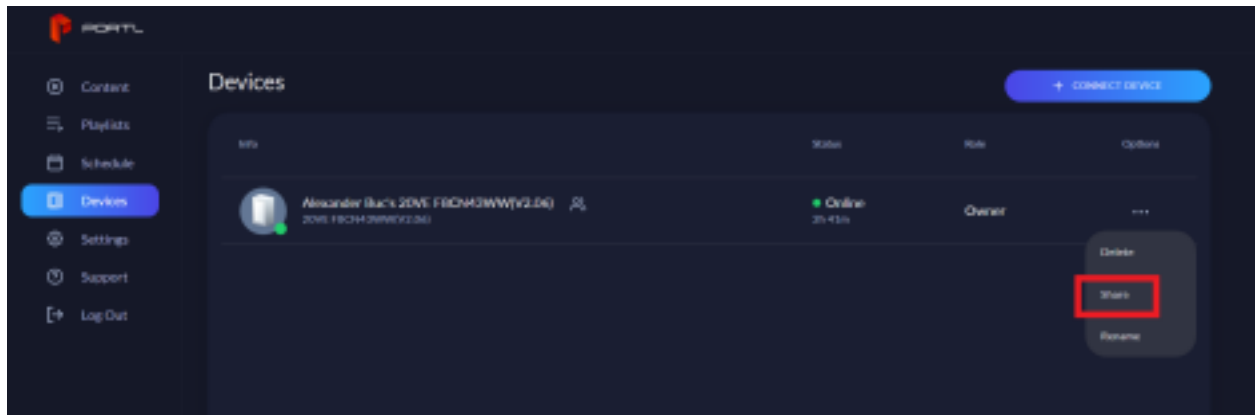

After clicking share, a new menu will appear, here you will add the email addresses you wish to share your device with. You can share your device with any email address, however, they will need to have a Cloud account to be able to access the device you are sharing.

Once you have entered the email addresses you wish to share your device with, press the 'Enter' or 'Return' key on your keyboard. Pressing Done at the bottom kicks you out of this menu.

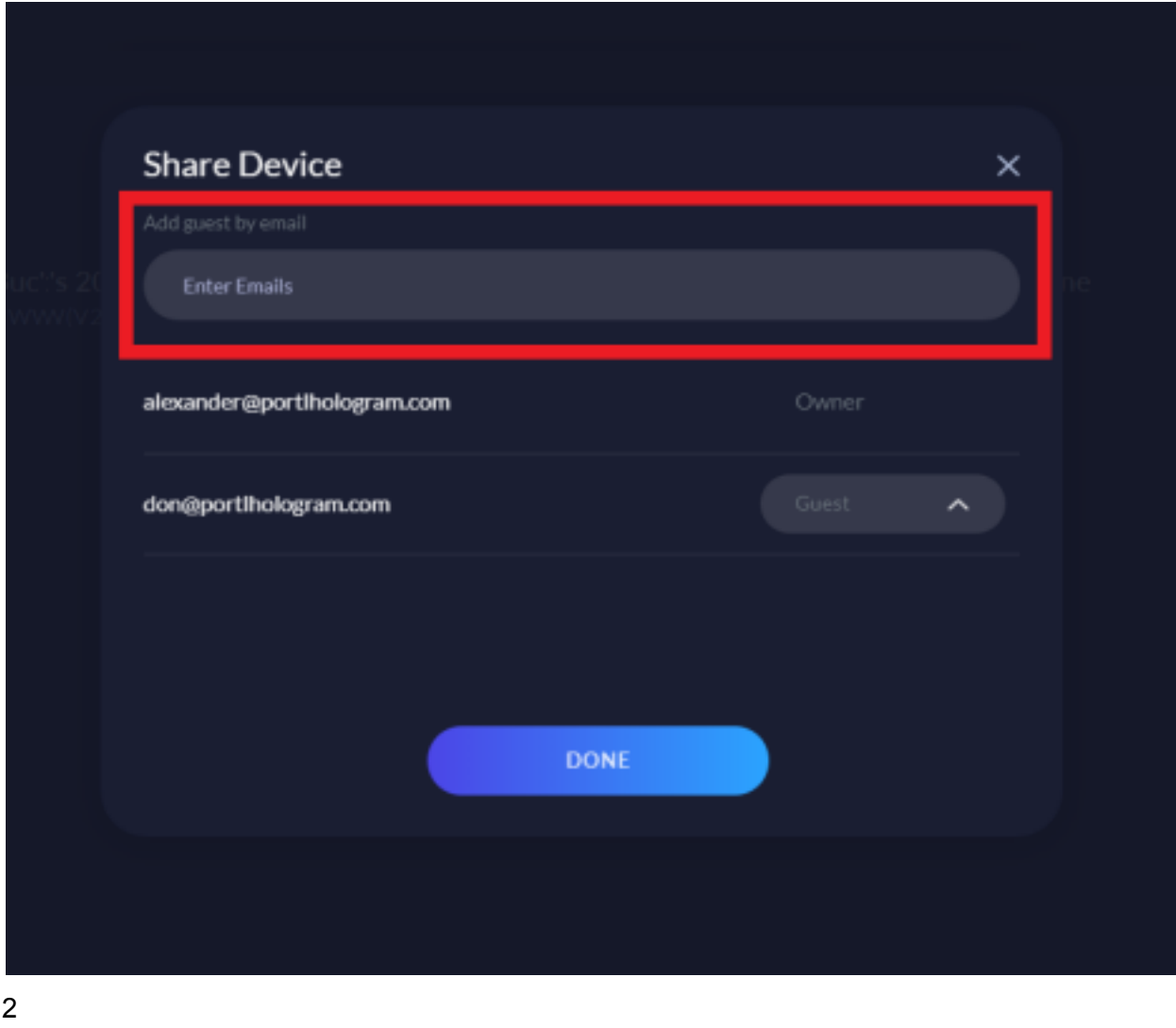

3

After pressing either the 'Enter' or 'Return' key, the final menu will appear, press the large Share button and you will have shared your device.

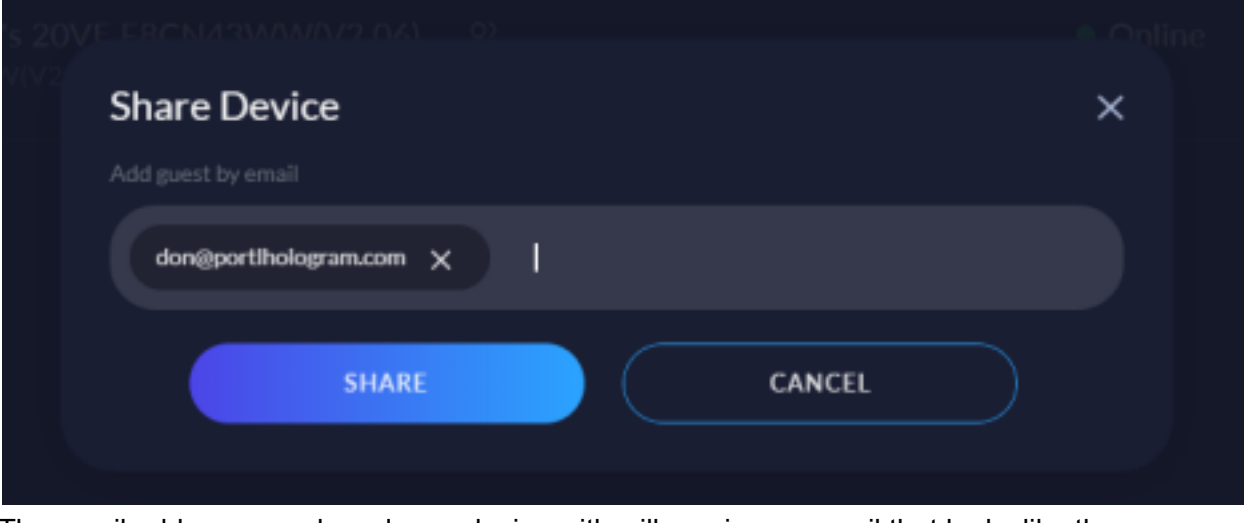

The email address you shared your device with will receive an email that looks like the one below.

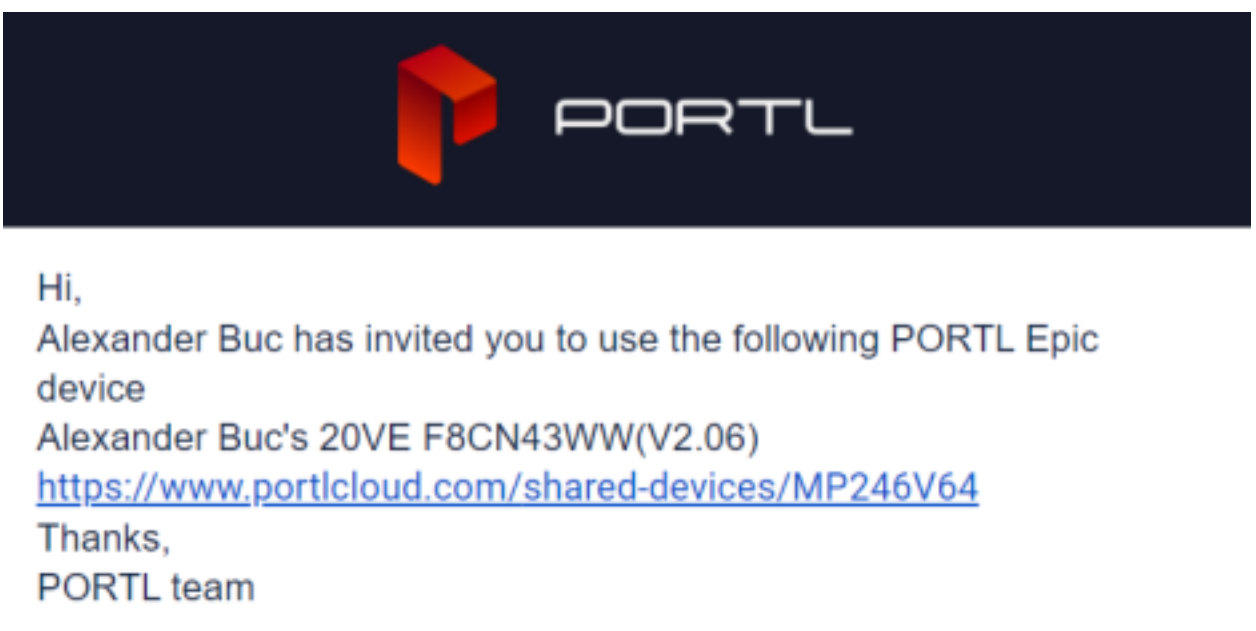

Unsubscribe

Follow the link that is provided, log into your Cloud account, and the device that was shared will appear in your devices tab.

You can also remove guests/email addresses that you have shared your device with as long as you are the owner of the device. After clicking share, the menu that allows you to share your device with email addresses will also show all people that you have already shared with. Next to their name will say Guest with an arrow, click this arrow and select 'Remove Guest'.

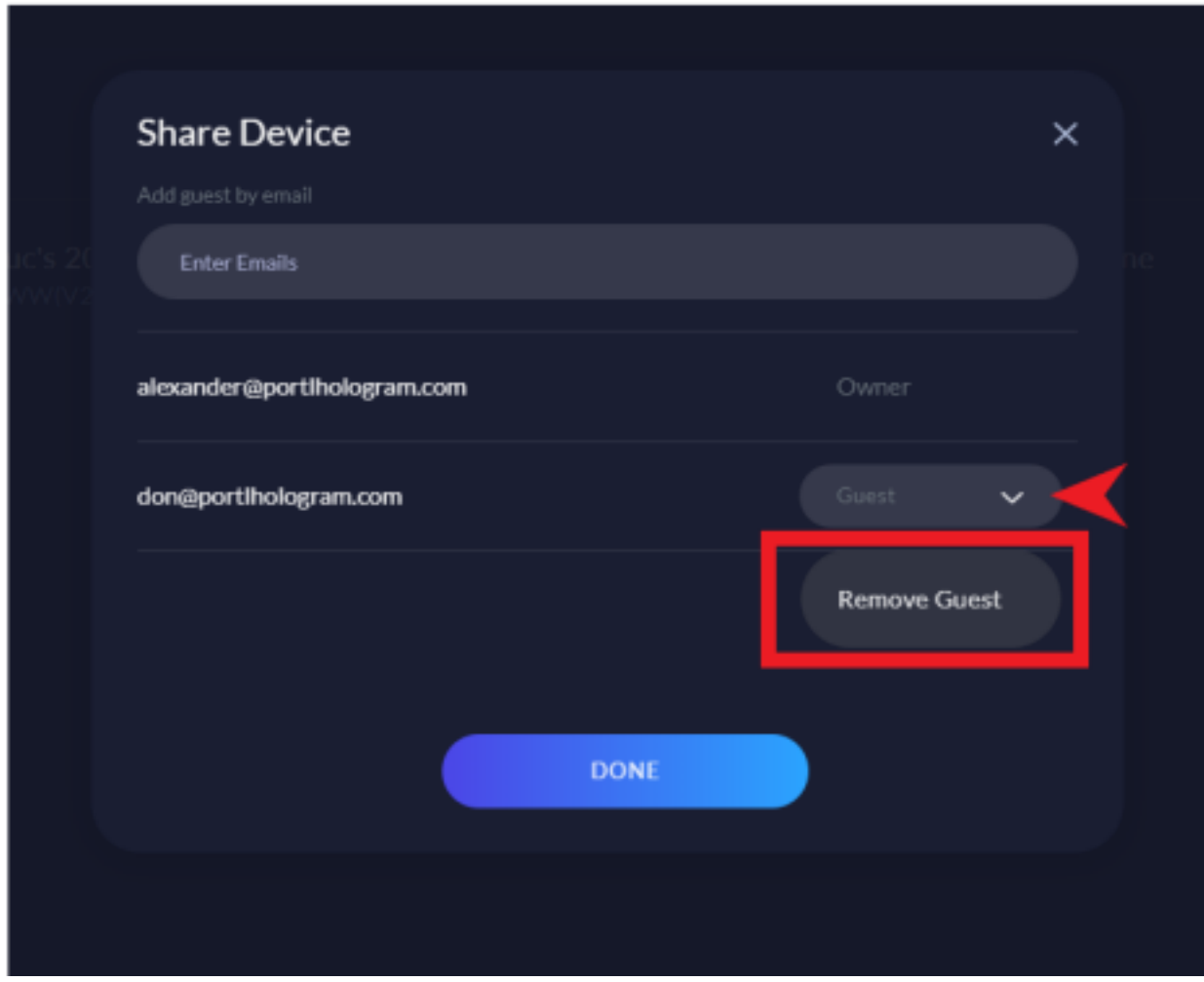

A second menu will appear making sure you want to remove that guest, select the large 'Remove Guest' button, and they will be removed from accessing your device.

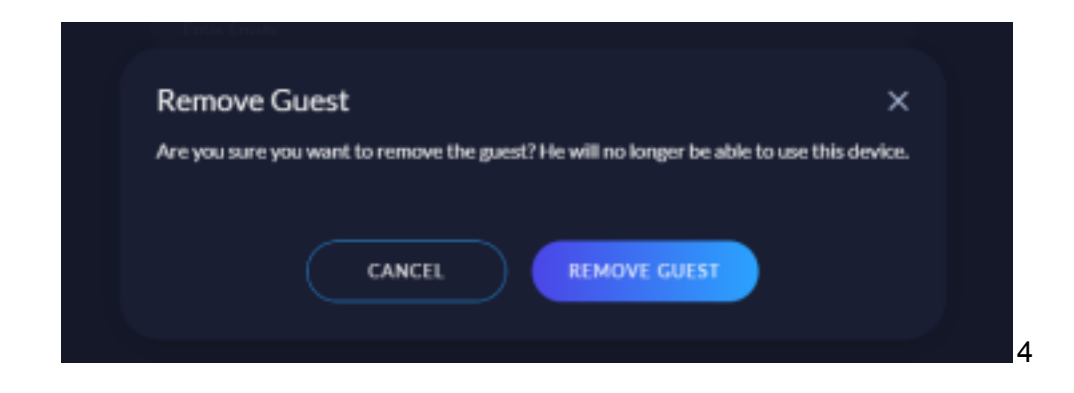